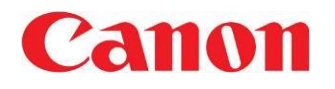

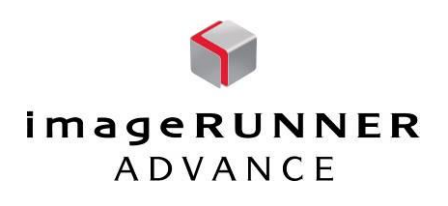

## **How to change/register the File Name when scanning and eliminate date/time postfix**

#### **Use Case**

How can I remove the Postfix and Date/Time Stamp from a custom file name?

1<sup>st</sup> Solution : Permanent change P2-P5

2<sup>nd</sup> Solution : One time change (Ad-hoc) P6-P7

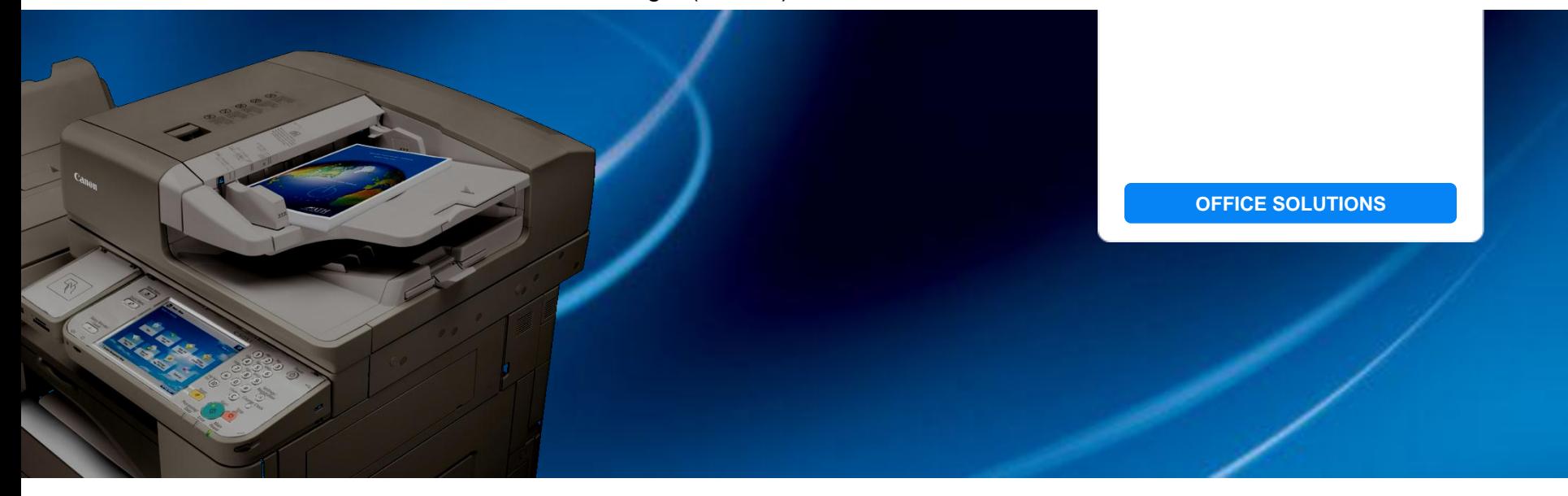

**Enterprise Systems Product Management Division**

1

**Enterprise Systems Product Management Division Canon U.S.A., Inc.**

# **From Local UI (at device)**

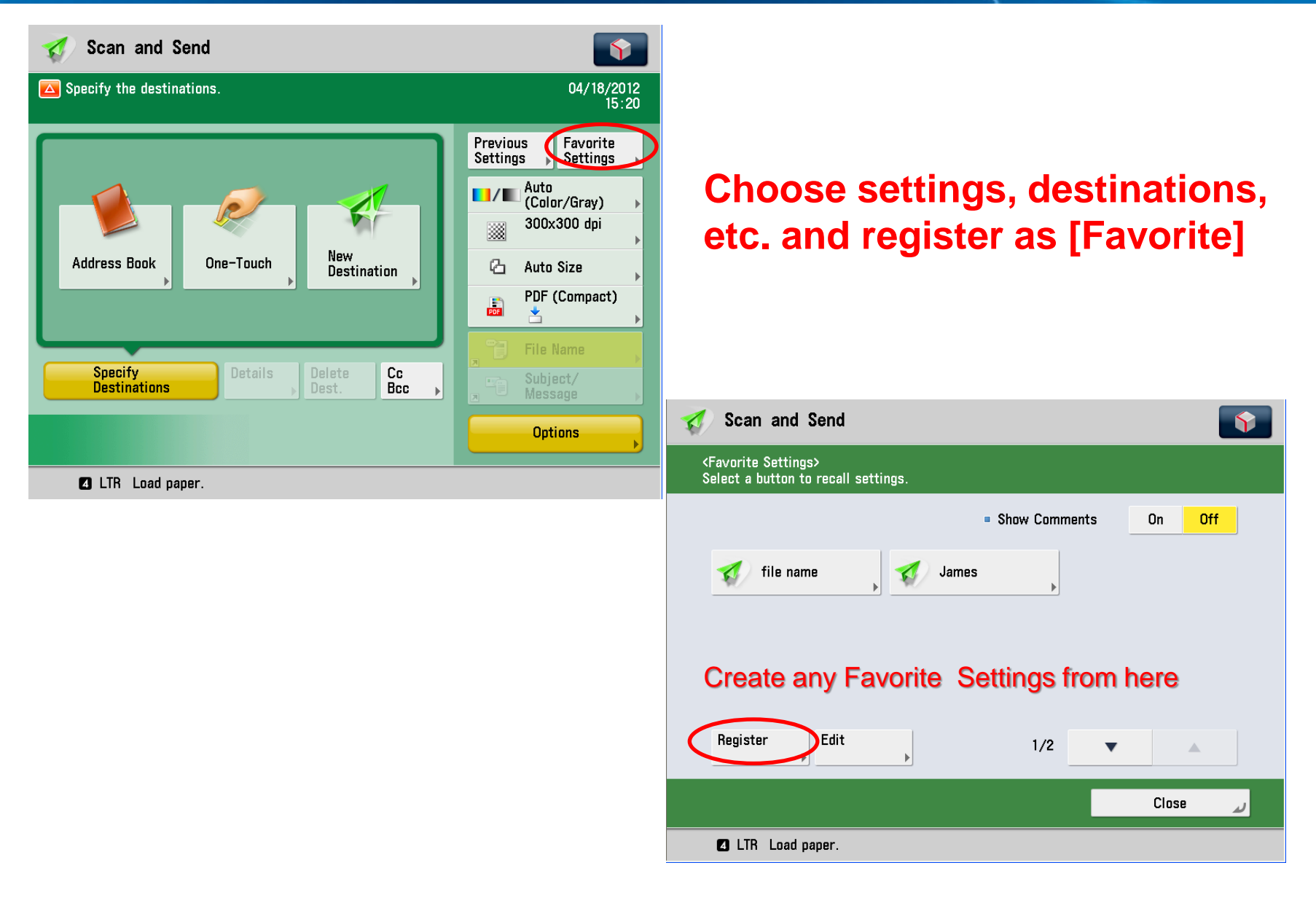

## **From Remote User Interface**

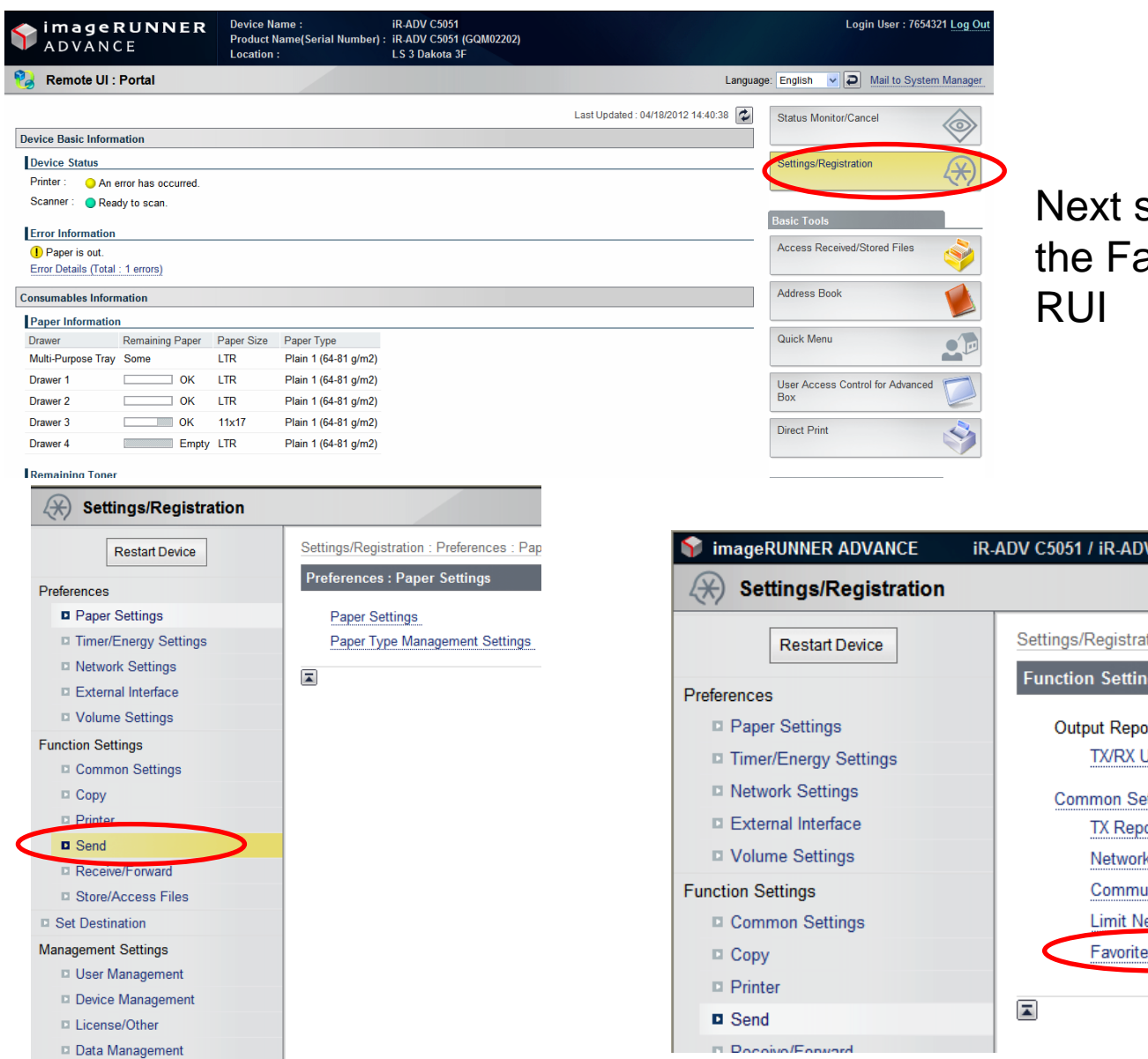

# step is re-naming avorites button via

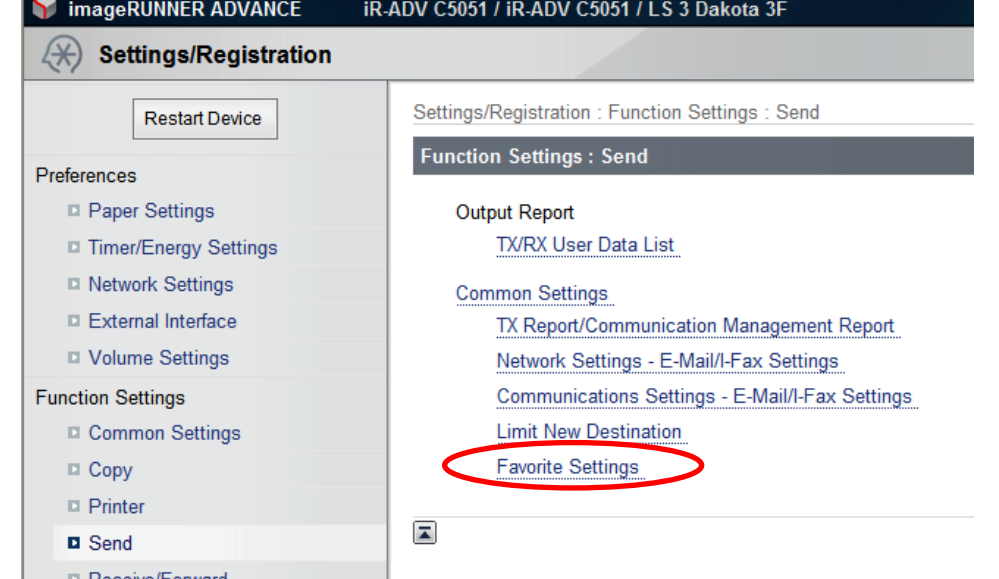

### **Remote User Interface-cont**

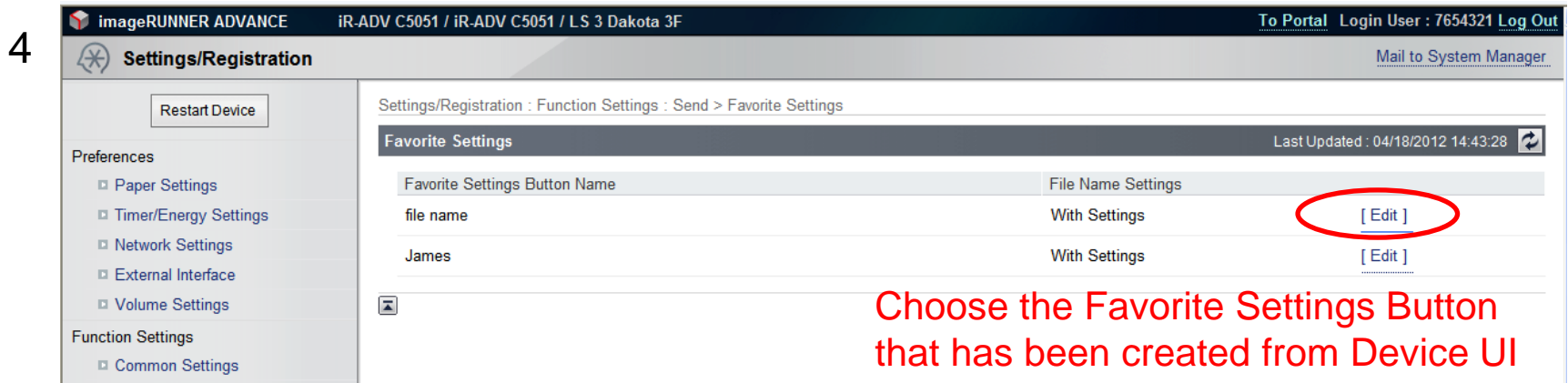

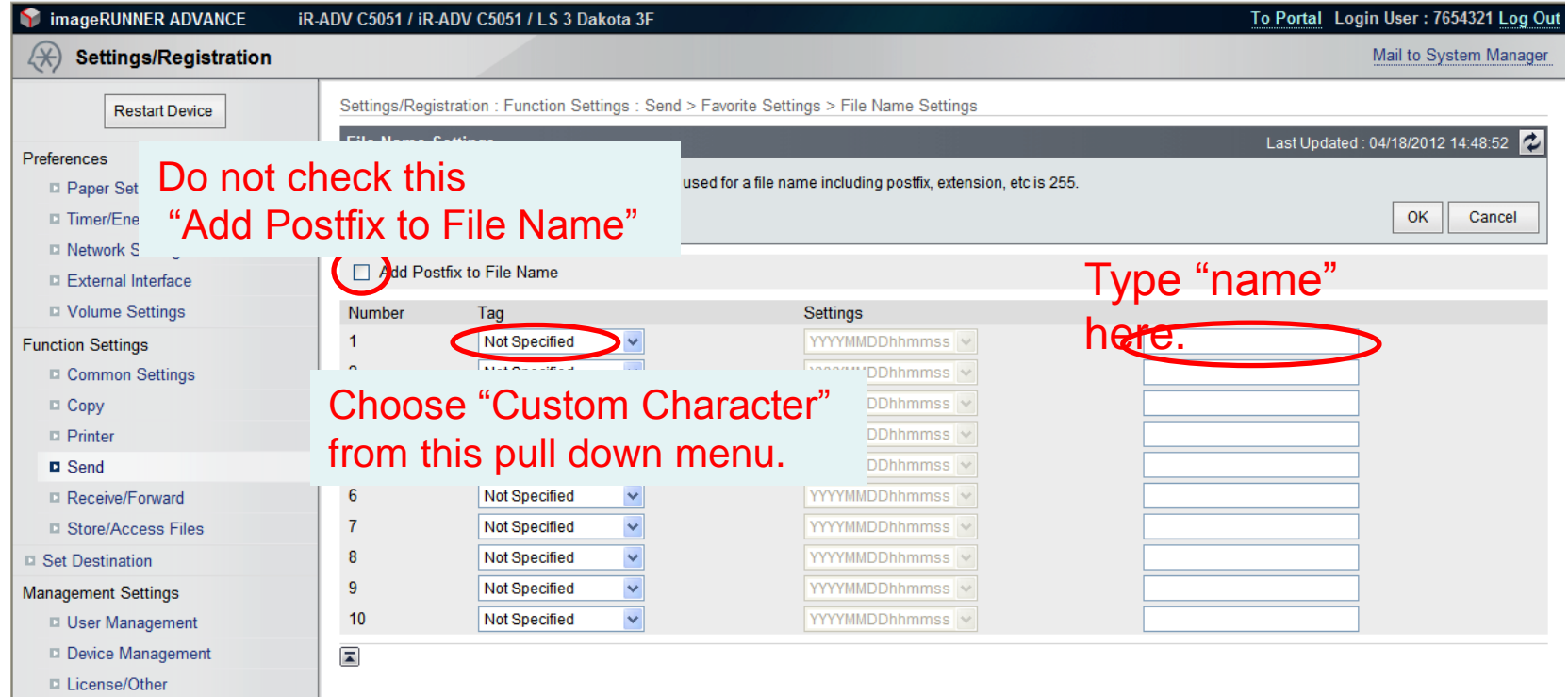

4

imageRUNNER

ADVANCE

Data Management

5

#### **Back at Device UI**

ImageRUNNER ADVANCE

 $\mathbf{S}$ 

لم

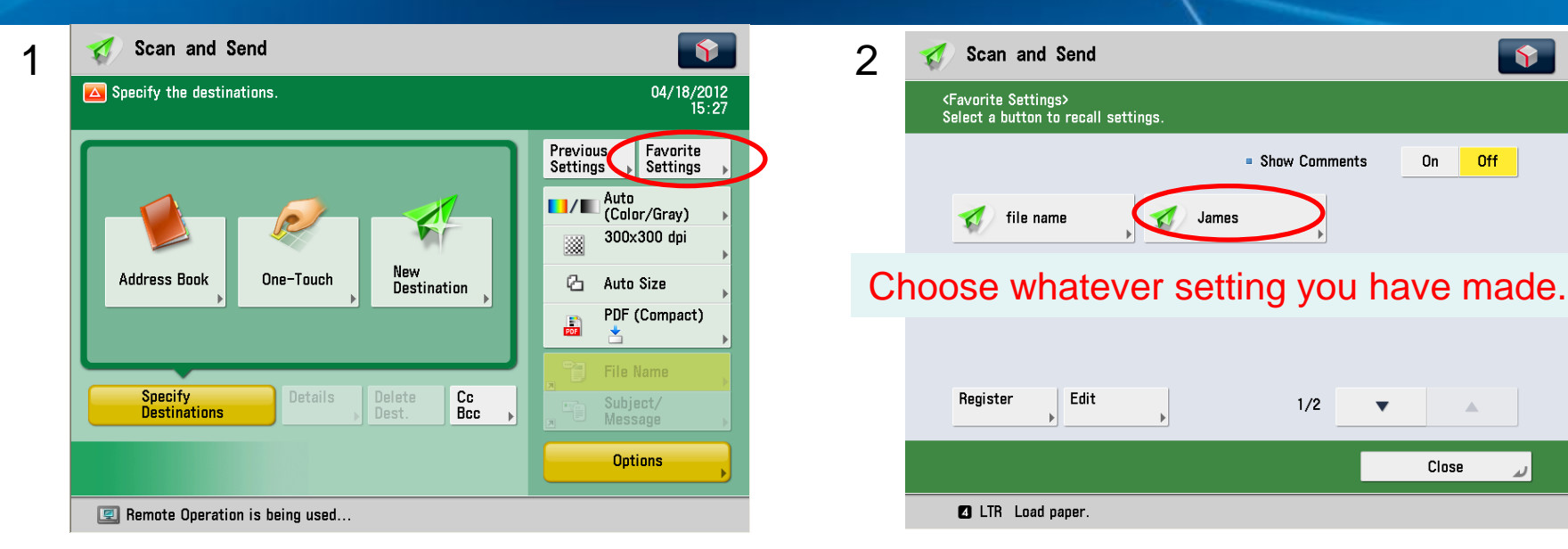

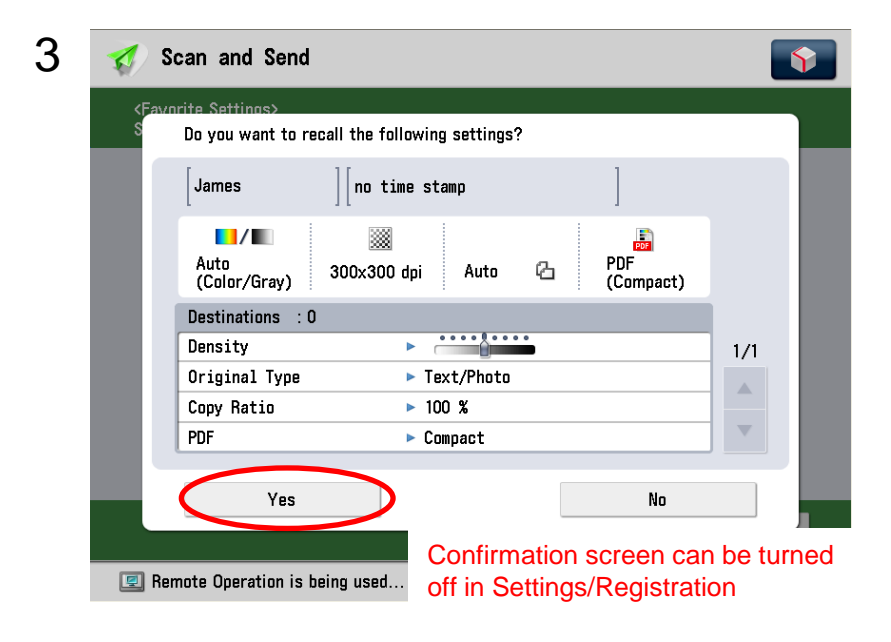

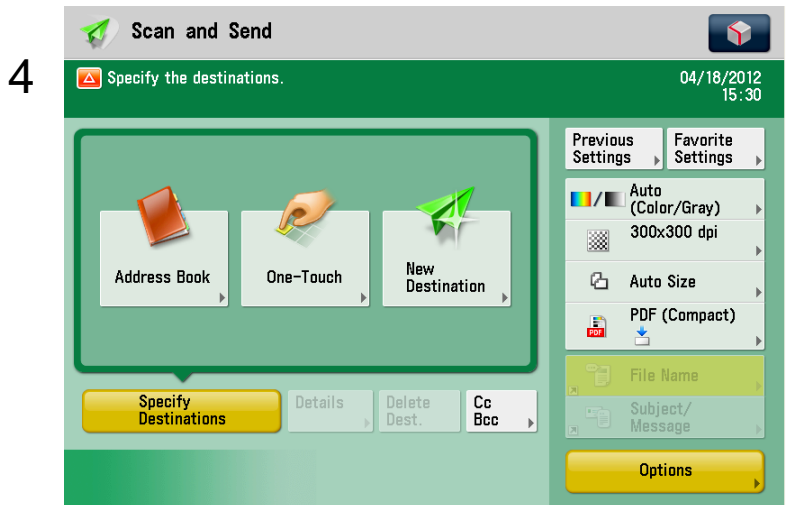

#### **[START]** File now has default "name" with no Postfix added

## **Re-Naming the File "On the Fly"**

SimageRUNNER ADVANCE

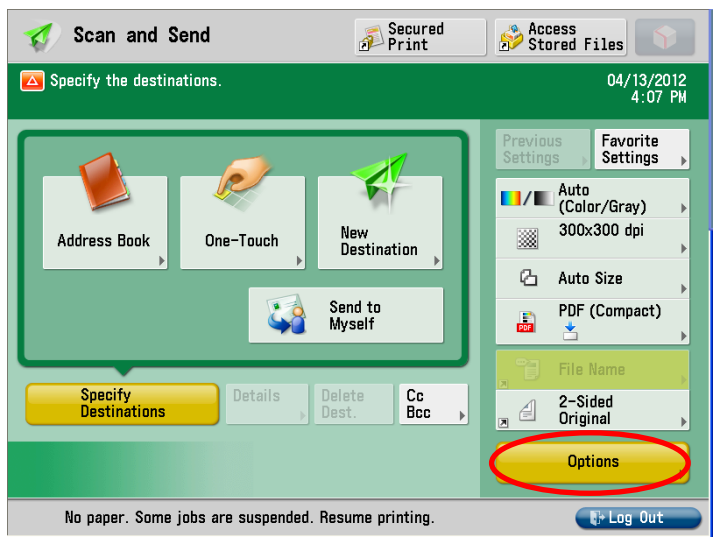

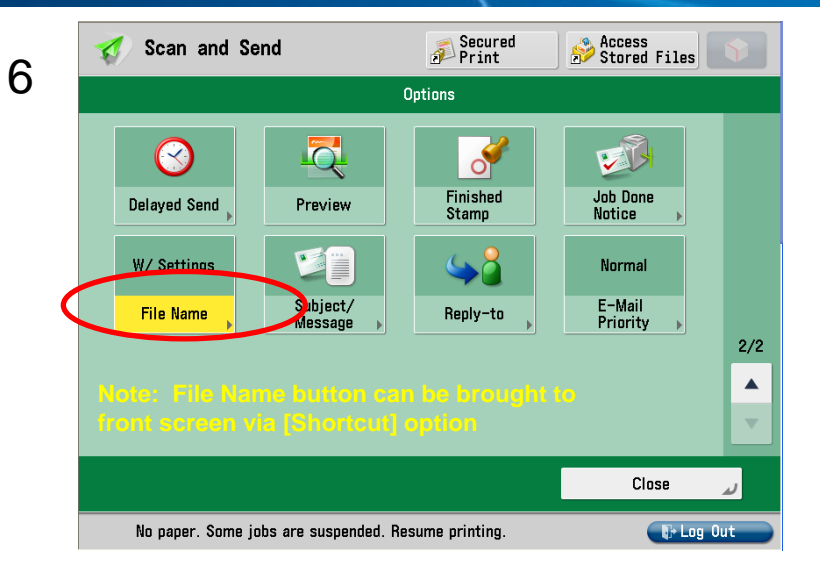

#### **Replace "name" with desired file name between the bracket.**

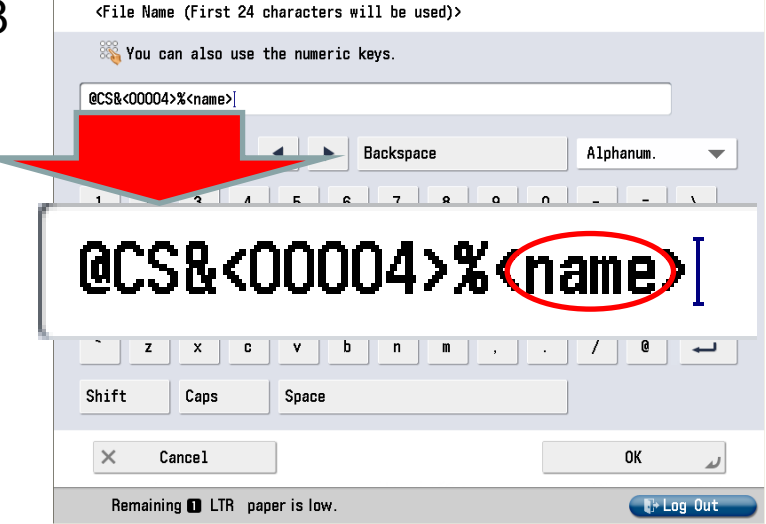

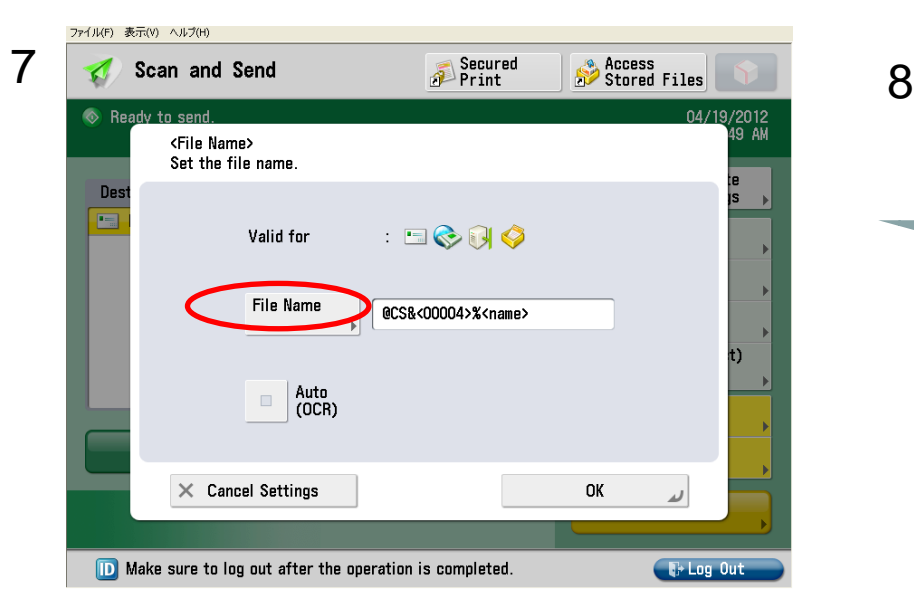

5

# **Final Steps for Naming "On the Fly"**

SimageRUNNER ADVANCE

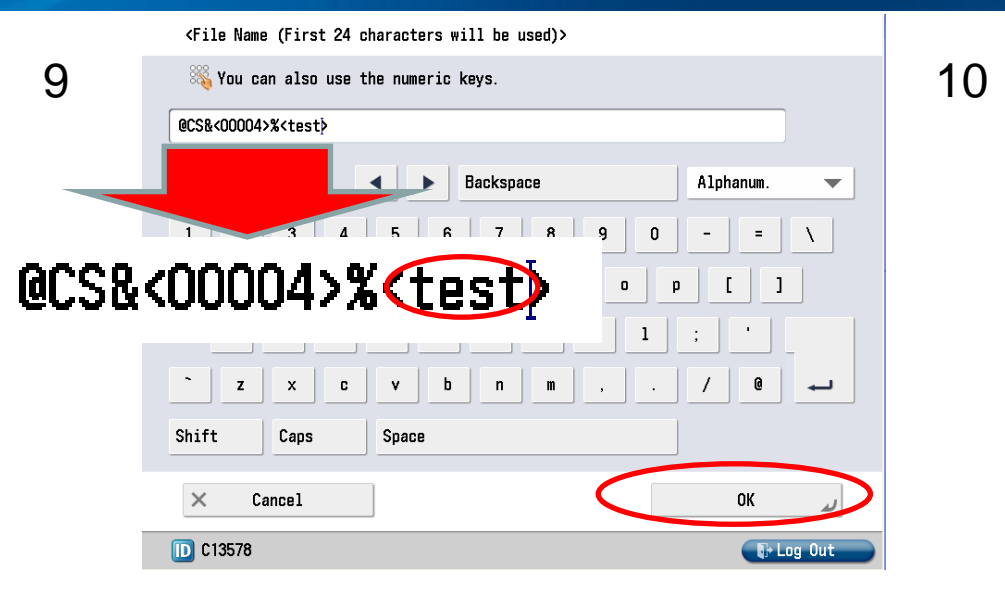

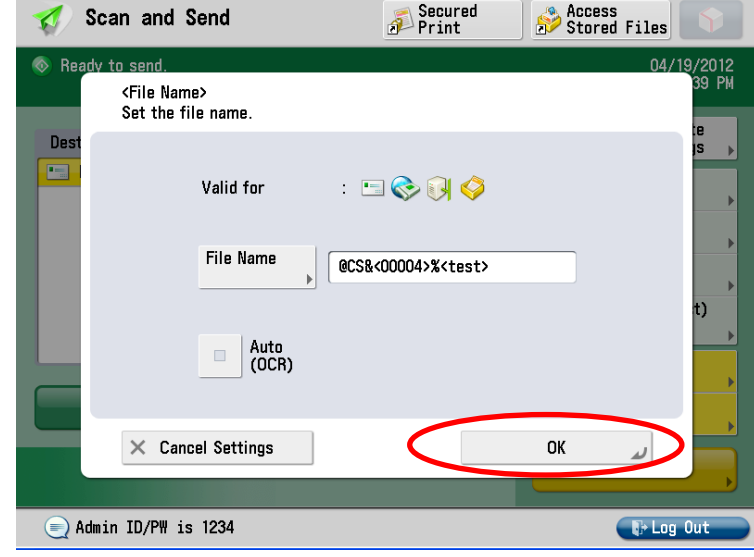

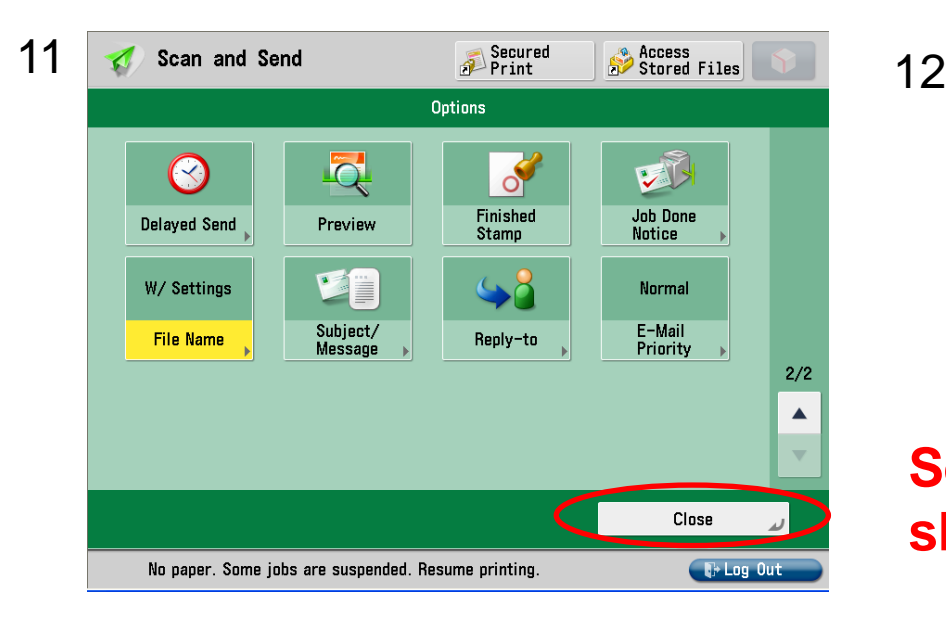

B ø ▼ 1 添付ファイル 7) ਿ® **Adobe** test.pdf 国\* d GP.

#### **Set as quick menu button under share and everyone can utilize!!!**